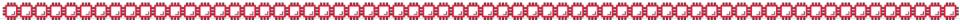

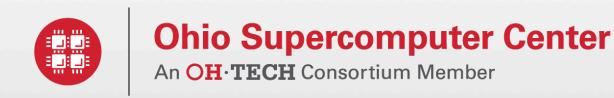

Koh Schooley Introduction to UNIX/Linux

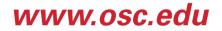

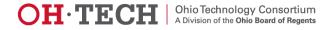

# About Me

- Worked at OSC for past two years as part of HPC Client Services
- Graduated from The Ohio State University in Spring 14'
  - Majored in Neuroscience, with Computational/Cognitive focus
  - Minored in Computer Information and Engineering Sciences
- Grew up in Powell, OH; Attended Olentangy Liberty HS

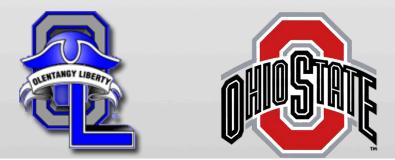

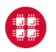

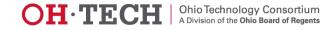

# 

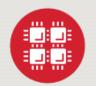

**Ohio Supercomputer Center** provides high performance computing, software, storage and support services for Ohio's scientists, faculty, students, businesses and their research partners.

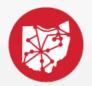

**OARnet** connects Ohio's universities, colleges, K-12, health care and state and local governments to its high-speed fiber optic network backbone. OARnet services include co-location, support desk, federated identity and virtualization.

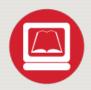

**OhioLINK** serves nearly 600,000 higher education students and faculty by providing a statewide system for sharing 50 million books and library materials, while aggregating costs among its 90 member institutions.

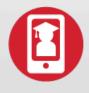

**eStudent Services** provides students increased access to higher education through e-learning and technology-enhanced educational opportunities, including virtual tutoring.

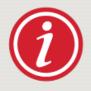

**Research & Innovation Center** will operate, when opened, as the proving grounds for next-generation technology infrastructure innovations and a catalyst for cutting-edge research and collaboration.

Ohio Technology Consortium A Division of the Ohio Board of Regents

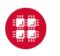

# Contents

- Introduction
- Useful Concepts
- Commands
- Files and Directories
- Linux Environment
- Scripting
- Selected Sources for Further Enlightenment

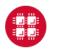

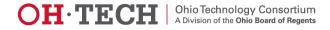

# Introduction

- Learning outcomes of this course
- What is Linux?
- Why learn Linux?
- Software Uses
- Structure of Linux

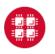

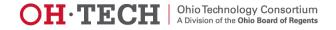

#### Introduction – Learning outcomes of this course

- Introduce the basics of Linux
- To learn how to create/modify content in Linux
  - Using Linux text editors to create documents
  - Modifying file/directory permissions
- To learn how to write and run programs in Linux
- Provide hands-on practice

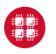

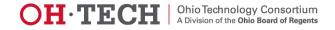

#### Introduction – What Is LINUX?

- Operating system and bundled application programs
- Available on virtually all machines in one form or another
- Derived from UNIX Long history
- Adapted to new platforms
- Based on C programming language

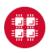

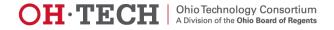

### Introduction – Why Learn Linux?

- Linux is FREE (open source)
- Linux is stable
- Linux systems are highly modifiable/customizable
- OSC clusters (along with many other HPC centers) use a Linux distribution
- To use Glenn and Oakley effectively you need to know some Linux

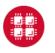

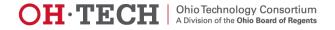

# Introduction – Software Uses

- All Linux systems generally contain the following two types of software:
  - Operating system
    - For the computer
    - Liaison between computer and user
  - Applications
    - Basic functions
      - Electronic filing
      - Word processing
      - Database maintenance (not in this workshop)
      - Electronic mail and networking access (not in this workshop)
    - Additional functions
      - Programming
      - Specialized IDEs/GUIs

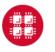

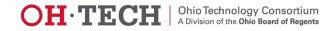

### Introduction – Structure of Linux

- Linux operating system software can be divided into two categories:
  - Kernel
    - CPU scheduling
    - Memory management
    - Process management
    - In a nutshell: the kernel software handles internal communications that are of no concern to the user of the system
  - Shell
    - Interacts between kernel and user, analogous to the "desktop" on other OS's
    - User invokes commands through shell
    - Choices
      - BASH (default shell on OSC systems)
      - Bourne
      - Korn
      - Cshell
      - Tcshell

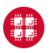

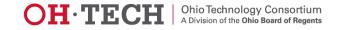

Shell

Kerne

#### Introduction – Structure of Linux

- The Linux shell is, essentially, a programming language, as we shall see later
- The Linux shell can be changed according to user
  preference
  - Shells differ slightly in syntax, language usage
  - The kernel remains the same regardless of shell choice
- The default shell on OSC systems is BASH ("Bourneagain" shell)
- All of the examples in this presentation will be written in BASH

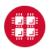

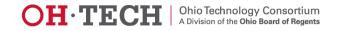

# **Useful Concepts**

- Standard Input stdin
- Standard Output stdout
- Linux is case sensitive
  - The directory /nfs/12/kschooley is different from /nfs/ 12/Kschooley
  - Linux commands usually lower case
- ^ control key
  - If ^ is part of a command, press the control key and the second key simultaneously
- <Return> key
  - Used to tell system we are at the end of command line

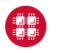

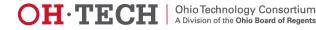

### Commands

- Using the Online Manual
- Typical Command Structure
- Special Features
- First (and Last) Commands
- Exercise 1 Log in
- Easy Commands
- Exercise 2 Execute some simple commands

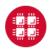

Ohio Supercomputer Center

13

# Commands – Using the Online Manual

- The "man" command:
  - Stands for "manual"
  - Takes the names of other commands as arguments and displays the documentation and usage information for the command
  - Examples:
    - man cd
    - man ls
  - We will practice using this command in a few slides

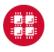

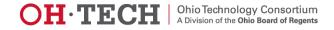

# **Commands – Typical Command Structure**

command -option argument

- command
  - The name of an executable file
  - Usually lower case
  - What you want to do
- -option
  - Sometimes not required
  - Enhances/tailors the output of the command
  - Often can be combined with one or more other options
- argument
  - What command will act upon
  - Often a command will have more than one argument
  - Sometimes not required (implied)
- Commands are launched by pressing the <Return> key after typing them

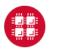

- Can combine several commands on one line—separate with semicolons
- Example:
  - cd \$HOME; mkdir newDir; cd newDir; emacs newfile&
  - Can you guess what the result of executing this line of commands will be?

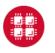

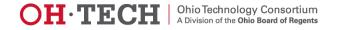

- Can create complex commands with redirection signs
  - | ("pipe")
    - use the output of one command as the input to another
    - Example:
      - Is | grep my\_dir
      - cat myfile | grep neededinfo

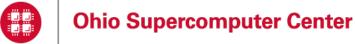

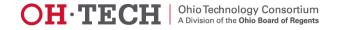

- >, >> ("output redirection")
  - redirects the output of the preceding command to a file
  - > will overwrite the file if it exists, otherwise create a new file
  - >> will append to the file if it exists, otherwise create a new file
  - Examples:
    - Is > dir\_list
    - ls >> dir\_list

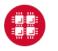

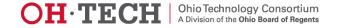

- <, << ("input redirection")</pre>
  - redirects input from a file to the preceding command
  - < will simply redirect the input to be used as an argument</p>
  - << will redirect the input to be used in place of responses in an interactive program
    - Note: each "response" should be on a separate line
  - Examples:
    - mkdir < dirsList</p>
    - myInteractiveProgram << interactiveResponses</p>

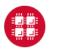

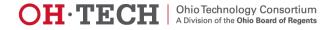

- Can combine frequently used sequence of commands in a file and run that file like a command (i.e., write a script)
  - Syntax: ./executable\_file
  - We will discuss scripting in detail later on in this presentation
- To send a process to the background:
  - At execution time: add '&' to the end of the command
  - At runtime: bg %jobid
- To bring a backgrounded process to the foreground:
  - fg %jobid

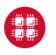

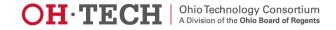

# Commands – First (and Last) Commands

- First command: Connecting to an OSC machine remotely
  - Use Secure Shell protocol: at prompt, enter

ssh <u>userid@machine.osc.edu</u>

- Enter password
- Last command: Logging off
  - At prompt, enter

exit

May differ from system to system, but usually works

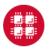

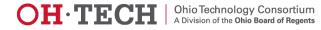

#### Connecting via OnDemand

- OSC has a zero-install method of connecting to the supercomputers.
- ondemand.osc.edu
- Can access a terminal by using the "Clusters" menu

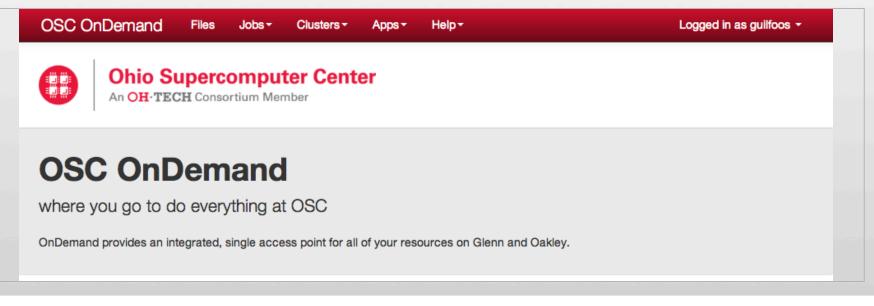

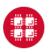

**Ohio Supercomputer Center** 

Slide 22

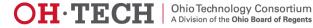

#### Commands – Exercise 1

- Use your OSC userid/password or a workshop userid/password to log on to OSC systems
  - Option 1: Bring up an ssh client window
  - Option 2: Navigate to ondemand.osc.edu
- Log on to Glenn and Oakley
  - Option 1: Use "glenn.osc.edu" and "oakley.osc.edu"
  - Option 2 : Select from "Clusters" menu, "Glenn Shell"
    - Note: No equivalent "Oakley Shell"!

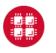

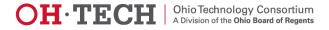

# Commands – Easy Commands

- date
- cal [year]
- cal [month] [year]
- finger [username]
- who
- whoami
- echo
- env

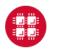

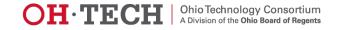

#### Commands – Exercise 2

- Type the easy commands on the previous page, one at a time, and look at the output.
- At the prompt type: man man
- Practice scrolling the man page, and exit
  - Scroll slowly using down, up arrows
  - Scroll down a page at a time using space bar (down), "b" (up)
  - Return to the beginning by hitting the "g" key, exit using the "q" key
- Type man [command] for some of the commands on the previous slide to view their documentation

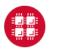

#### Commands – Exercise 2

- Type some of the commands with the options from the online manual pages. Can you combine some of the options under one hyphen? (The options can't be combined if they contradict each other.)
- To answer a question you may have: you can use the command echo and one of the commands, such as date, in your shell programs so that you have an automatic dating system for the resulting output. This procedure is convenient for multiple runs of a shell script. Check the command echo in the online manual pages.

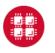

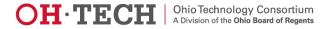

# **Files and Directories**

- Concepts
- Typical Linux Directory Structure
- Where am I?
- Getting Around the System
- Exercise 3
- Naming Files and Directories

- Manipulating Files and Directories
- Permissions
- Exercise 4
  - Searching and Information Processing
- Exercise 5

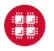

Ohio Supercomputer Center

Slide 27

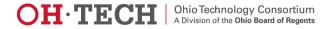

# Files and Directories – Concepts

- pathname
  - Path through directory system to file
    - Example: /usr/Workshop1/Subdirectory/file.name
  - Absolute (full) pathname
    - Shown when you type "pwd"
- / (forward slash)—two meanings
  - Very first / in absolute pathname = root or top of file system
  - Every other / in absolute or relative pathname = end of directory or file name

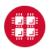

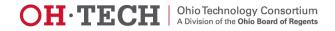

# Files and Directories – Concepts

- File Descriptors
  - Integer values assigned to open files by the kernel
- Standard Linux File Descriptors
  - The following integers are reserved:
    - 0 "stdin", or standard input stream
    - 1 "stdout", or the standard output stream
    - 2 "stderr", or the standard error stream
  - Because stdin, stdout and stderr are recognized as files, you can do many things with them that you can do with ordinary files, as we will see later.

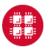

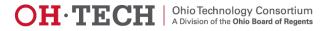

# Files and Directories – Typical Linux Directory Structure

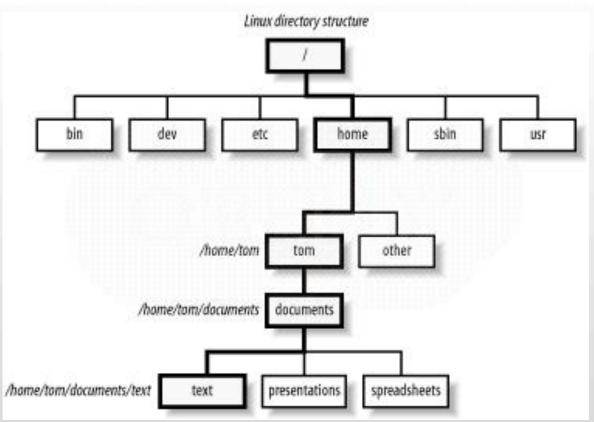

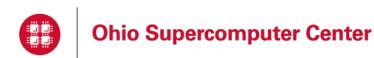

Slide 30

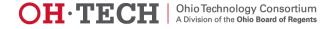

#### Files and Directories – Where Am I?

- One of the most important things to know at all times while operating on a Linux system
- Easier to know intuitively on a desktop OS
- Linux users must "visualize" the directory hierarchy for themselves
- To find out your current "location" in Linux, use the "pwd" command
- Practice: type "pwd" at the prompt

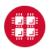

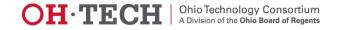

# Files and Directories – Getting Around the System

- Abbreviations for nearby directories
- . (dot)
  - Current working directory
  - Note: dot in LINUX overall has several uses
- . . (two dots)
  - Directory above the one in which you are working (parent directory)
- ~ (tilde)
  - Home directory

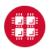

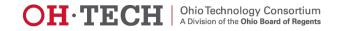

# Files and Directories – Getting Around the System

- Use the "cd" command to move from one directory to another
- Options for using "cd":
  - cd
  - cd \$HOME
  - cd ~
  - cd /absolute/path
  - cd path/relative/to/current/location
  - cd ..

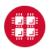

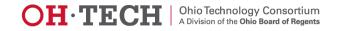

#### Files and Directories – Getting Around the System

- Use the "Is" command and its variations to see the contents of your current location
- At OSC: directories should appear in blue, linked files in teal, executable files in green and simple text (nonexecutable) files in white

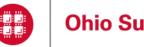

Ohio Supercomputer Center

Slide 34

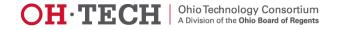

#### Files and Directories – Exercise 3

- Use the "cd" command to move around the system
  - Try "cd ..." from the top level of your home directory
  - Then type "Is". You should see the all of the home directories of users on your fileserver.
  - Try "cd /"
  - Then type "Is". You should see all of the directories that exist at the top-level of the entire system.
  - Type "cd" to return to your home directory.

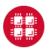

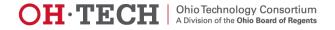

# Files and Directories – Naming Files and Directories

- Avoid spaces; separate words with dots or underscores
  - my.file
- Avoid using special characters
   / \ ` ``; ? [] () ~ ! \$ { } < >
- Make names descriptive

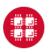

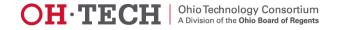

- Create new directories using "mkdir" command
  - Example: mkdir new\_dir
  - Example: mkdir -p parent\_dir/child\_dir
- Create new files using text editors, output redirection, or the "touch" command
  - Example: emacs new\_file
  - Example: Is -al > pwd\_contents
  - Example: touch filename
    - Creates an empty file

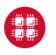

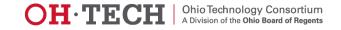

- Another easy way to create a file:
  - Type "cat > new\_file"
  - After this, just start typing...
  - Press <Return> to start a new line
  - Use ^d to return to the command prompt
- View the contents of your newly created file:
  - cat new\_file
  - more new\_file
  - less new\_file

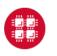

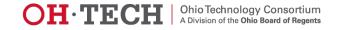

- To move or rename a file or directory, use the "mv" command
- Move a file to another directory:
  - mv filename dirname
- Move a directory to another directory:
  - mv src\_dir target\_dir

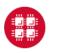

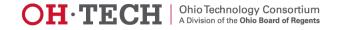

- Rename files/directories using the "mv" command
  - Rename a file:
    - mv filename newfilename
  - Rename a directory:
    - mv src\_dir target\_dir
    - Question: How is this command different from the example on the previous slide?
    - Answer: In the previous case, target\_dir already exists. In this case, target\_dir doesn't exist yet.

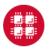

- Copy files from one location to another using the "cp" command
  - Copy a file:
    - cp filename target\_dir
    - cp filename1 filename2 target\_dir
  - Copy a directory:
    - cp -R dirname target\_dir
    - cp -R dirname1 dirname2 target\_dir

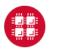

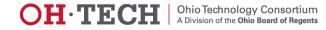

- Delete files/directories using the "rm" command
  - Delete a file:
    - rm filename
  - Delete multiple files at once:
    - rm filename1 filename2
  - Delete a directory:
    - rm –r dirname
  - Delete multiple directories at once:
    - rm –r dirname1 dirname2

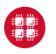

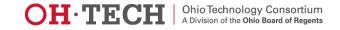

#### Files and Directories – Permissions

- Issue the following command to copy some test files to your home directory:
  - cp -R ~support/unix\_training \$HOME
- Navigate to unix\_training
- Practice: What happens when you try to view the file "read\_me"? (cat read\_me)
- Practice: What happens when you try to remove the file "delete\_me"? (rm delete\_me)
- Use the "-I" (lowercase "L") option on the "Is" command to see permission string for files and directories

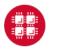

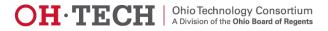

#### Files and Directories – Permissions

- Permission string format:
  - 10 characters of information
  - First character: tells you whether the listing is a file (-) or a directory (d)
  - Subsequent characters: either r (read), w (write), x (execute), or (no permission)
    - Characters 2-4: tells you the read (r), write (w), and execute (x) permissions for the user
    - Characters 5-7: tells you the read (r), write (w), and execute (x) permissions for the group
    - Characters 8-10: tells you the read (r), write (w), and execute (x) permissions for other

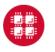

#### Files and Directories - "chmod" and "chown"

- Modify file permissions using the "chmod" command
  - Syntax: chmod [u | g | o | a] [+ | -] [r | w| x] arg
    - u = user, g = group, o = other, a = all
    - + will add the permission, will remove it
    - r = read, w = write, x = execute
    - arg is a filename, a directory name, or a list of either or both
    - For more details, type "man chmod"
    - Example: chmod u+x file
      - Adds execute permission for the current user on the file named "file"

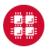

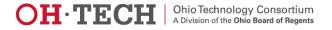

#### Files and Directories – "chmod" and "chown"

- Change file or directory ownership using "chown"
  - Syntax: chown new\_owner file\_or\_directory
    - new\_owner = the new owner's username
    - file\_or\_directory = the file or directory you'd like to change the ownership of
- Probably won't use as much as "chmod", but still good to know
- May not have permission to use this command on OSC systems
- "chmod" will likely be all you need

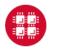

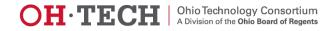

#### Files and Directories – Exercise 4

- Set or modify permissions using the "chmod" command:
  - Try the following commands:
    - chmod u+r read\_me
    - chmod u+w delete\_me
  - Check the permission string to see what changed
  - Now retry the commands from a previous slide:
    - cat read\_me
    - rm delete\_me

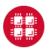

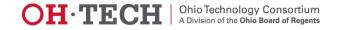

- Creating "links" between files using the "In" command
  - "hard link"
    - Link points to the file's metadata
    - If you rename the original, the linked file will still point to the same file. If you delete the original, the link goes away.
    - Can only create hard links between files on the same filesystem
  - "soft link"
    - Link points to the actual file
    - If you rename or delete the original file, the link remains but doesn't point to anything.

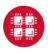

- Create a "hard link":
  - In target link\_name
- Create a "soft link":
  - In -s target link\_name
- Creating links between files can be useful for sharing files with colleagues

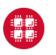

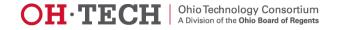

#### Files and Directories – Exercise 5

- Issue the following commands to create hard and soft links to a file in unix\_training:
  - In unix\_training/link\_me hard\_link
  - In -s unix\_training/link\_me soft\_link
  - Run "Is" to see the new links
  - Run "readlink hard\_link" and "readlink soft\_link" to see where the links point to

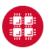

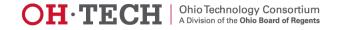

#### Files and Directories – Exercise 5

- Go into the unix\_training directory, and run the executable "link\_me" to see its output
  - cd unix\_training; ./link\_me
- Go back to the directory where your linked files are, and run them as executables.
- Now, rename the file unix\_training/link\_me using the "mv" command, and then try to run the linked files as executables again:
  - mv unix\_training/link\_me unix\_training/moved\_link
  - ./soft\_link; ./hard\_link

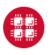

- Regular expressions
  - Used for pattern matching with strings of text
  - Useful for searching for a particular pattern or string in large files or large amounts of output
- Regular expressions, in general, have the following components:
  - An alphabet, or, a set of characters which define what you are searching for
  - The regular operations: repetition, union, and concatenation

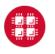

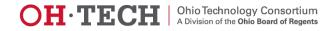

- The alphabet
  - Usually represented as single characters or character sets
- The regular operations
  - Repetition
    - Usually denoted using the \* (asterisk)
    - Means, "repeat whatever directly preceded zero or more times"
    - Example:
      - $0^{*}1^{*}$  (i.e., any number of 0s followed by any number of 1s)

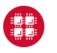

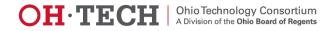

- Union
  - Set members in union surrounded by square brackets ("[]")
  - Means "or"
- Concatenation
  - Usually implied (no symbol)
  - Just put characters next to each other to imply concatenation
- Other commonly used symbols and "wildcards":
  - ? can be used to match a single character

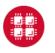

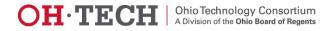

- Regular expressions can be used with "Is" and "grep" to search files with a particular pattern in their name
- Is uses all of the symbols mentioned on previous slides
  - Is \*.pdf
  - Is [Hh]ello[Ww]orld

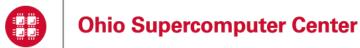

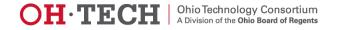

- Regular expressions can be used with the "grep" command to search for a pattern in a text file or output
- "grep" recognizes most of the symbols on previous slides, with a few minor differences/additions:
  - Repetition operators:
    - . (dot) matches a single character
    - \* (asterisk) matches zero or more of the preceding expression
    - + (plus) matches one or more of the preceding expression
    - {n} matches exactly n of the preceding expression
    - {n,} matches n or more of the preceding expression
    - {n,m} matches no less than n and no more than m of the preceding expression

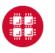

- Union operators:
  - Set members in union surrounded by square brackets ("[]")
  - Negation symbol: ^ symbol used INSIDE square brackets
    - Means, "match anything but the following characters"
  - "OR" symbol: | ("pipe") symbol used inside brackets or parentheses to represent the union of expressions or characters
- Concatenation operators:
  - Default: no operator
  - Parentheses can be used to group expressions
    - Special symbol: implies concatenation

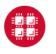

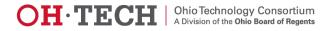

- Line anchors:
  - ^expression the ^ symbol used at the beginning of an expression means, "match strings that begin with this expression"
    - Note the difference in meaning when the ^ symbol is used outside square brackets
  - expression\$ the \$ symbol used at the end of an expression means, "match strings that end with this expression"
- Escape character:
  - \ used to escape the meaning of special characters (metacharacters and some whitespace characters)
- Note: Need to enclose the entire regular expression in quotes to use with grep

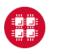

- Grep syntax:
  - grep expression file
  - grep expression file1 file2
  - expression contains grep regular expression operators, but the filenames contain Linux regular expression operators
- Grep examples:
  - grep hello unix\_training/link\_me
    - Don't need quotes around the pattern here, because it is a single string with no whitespace
  - Is unix\_training | grep "\_\_me\$"
  - grep "Found me at line [0-9]\{3\}" unix\_training/grep
    - In the above example, the curly braces must be escaped

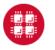

### Linux Environment

- Variables
- The "export" command
- Capturing Output
- Startup Files
- The "alias" command
- Exercise 6
- The Module System at
  OSC
- Exercise 7

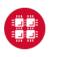

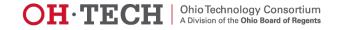

#### Linux Environment – Variables

- Similar to variables in other programming language
  - Associate a descriptive variable name with a value
- Useful for storing information that is used often, but may be too unwieldy to type manually every time it is used
- Make shell scripts more readable by eliminating the need to type long pathnames
- Make it easy to run an executable file from anywhere on the system

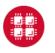

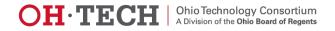

#### Linux Environment – Variables

- To use the value of a variable, precede its name with a \$
  - Example: echo \$PATH
- Some variables are special \$PATH is one such example.
  - The system uses \$PATH to determine which directory paths contain executables that are visible anywhere on the system
  - Contains a ":" delimited list of absolute pathnames

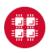

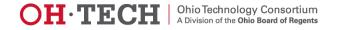

#### Linux Environment – Variables

- Global variables
  - named in all capital letters
  - Set using the "export" command
  - Visible from the shell where created, as well as any "child" shells
- Local variables
  - Named in all lowercase letters
  - Set using the following syntax: variable\_name=variable\_value
  - Visible only from the shell where created

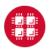

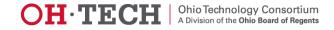

### Linux Environment – The "export" and "unset" commands

- Use the "export" command to:
  - Set the value of a new global variable
    - export MYVAR=2
    - export MYVAR="Hello World"
  - Modify the value of an existing global variable
    - export PATH=\$PATH:/nfs/16/support/bin
    - export PATH=\$PATH:\$HOME/bin
- Use the "unset" command to remove a variable
  - unset MYVAR

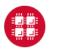

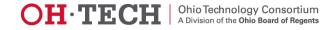

#### Linux Environment – Capturing Output

- You can also capture the output of a command, and store it in a variable
- Syntax for capturing output:
  - `command arg`
  - \$(command arg)
- To store in a variable:
  - export OUTPUT=`command arg`
  - export OUTPUT=\$(command arg)

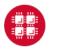

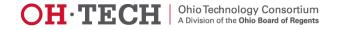

#### Linux Environment – Startup Files

- Startup files are executable files that launch other scripts and/or modify the environment at startup/login
- At OSC, there are system-level startup files that execute automatically
- Users are able to create their own startup files
  - .bash\_profile read first, contains environment variables by convention
  - .bashrc not read automatically (invoke in .bash\_profile), contains command aliases, ordinary shell variables by convention
    - To invoke in .bash\_profile: if [ -f ~/.bashrc ]; then . ~/.bashrc; fi
- A brief word of warning: NEVER put the 'exit' command in a startup file! It will log you out of the system as soon as you login.

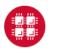

#### Linux Environment – The "alias" command

- Use the "alias" command to create command aliases
  - A command alias is similar to a variable, and is used for similar reasons
  - Associate a descriptive, custom command name for a command you run often, but is too long to type every time
  - Command aliases can be added to your startup files in order for them to be automatically added to your environment
  - Examples:
    - Print a list of aliases: alias –p
    - Create a new alias: alias new\_ls='ls –al'
    - Remove an alias: unalias new\_ls

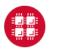

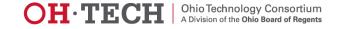

#### Linux Environment – Exercise 6

- First, redirect the output of the "env" command to a file
- Use your favorite method for creating a new file, and create a .bash\_profile and test it out
- In your .bash\_profile, set a few new variables and command aliases
- Once you're finished, log out and log back in for the results to take effect
- Compare the results
  - Hint: use "diff env\_file `env`"

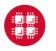

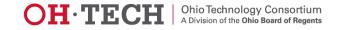

### Linux Environment – The Module System at OSC

- Standardizes changes to the user's environment per software application
- All major software packages installed at OSC have an associated module
- To see a list of all currently installed modules:
  - On Oakley: module spider
  - On Glenn: module avail
- To load a module: module load modulename
- To unload a module: module unload modulename
- modulename must be spelled exactly as it is spelled in the output of module spider or module avail

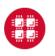

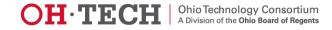

### Putting it all together: Scripting

- What Is a Script?
- Why Is Scripting Useful?
- Simple Shell Scripts
- Linux Text Editors
- Exercise 8
- PBS Batch Scripts
- The "qsub" command
- Exercise 9

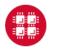

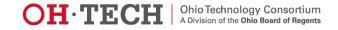

### Scripting – What Is A Script?

- A script is simply a sequence of commands written in a file
- Each command is written exactly as you would type them at the command prompt
- In other words, all of the syntax rules that apply when running commands interactively apply to the syntax of the commands you type into a script.

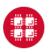

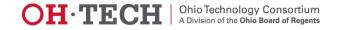

### Scripting – Why Is Scripting Useful?

- Scripts serve much the same purpose that variables do
- They automate tasks you need to accomplish frequently, but eliminate the need to type the entire sequence manually every time
- Which is good, because some shell programs can be quite large!
- Script writing is an essential skill for using OSC resources effectively

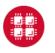

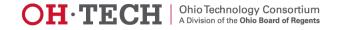

### Scripting – Linux Text Editors

- Various text editors exist for Linux
- At OSC, some of the more commonly used text editors:
  - emacs
  - vi
  - gedit
  - nano
- emacs has a GUI that is fairly straightforward to use
- To create a new file using the emacs GUI:
  - emacs newfile&

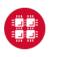

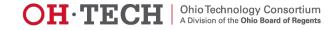

### Scripting – Exercise 8

- Create a simple shell script using emacs
- Set variables, run commands, be creative!
- Once the script is complete, run your program
  - Note: you may need to set execute permissions for yourself first.

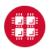

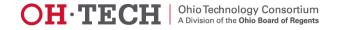

#### Selected Sources for Further Enlightenment

- Internet (of course)
- Arthur, Lowell Jay, et al. UNIX Shell Programming, ISBN 0-471-16894-7
- Cameron, Debra. Learning GNU Emacs, ISBN 0-596-0064-9
- Dougherty, Dale. <u>sed & awk</u>, ISBN 1=56592-225-5
- Dyson, et al. UNIX Complete, ISBN 0-7821-2528-X
- Kernighan, Brian W., et al. <u>The UNIX Programming Environment</u>, ISBN 0-13-937681-X
- Kochan, Stephen G., et al. UNIX <u>Shell Programming</u>, ISBN 0-672-48448-X
- Lamb, Linda, et al. Learning the vi Editor, ISBN1-56592-426-6
- Lasser, John. <u>Think UNIX</u>, ISBN0-7897-2376-X

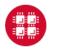

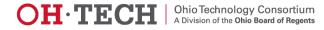

#### Selected Sources for Further Enlightenment

- Martin, Don, et al. UNIX Primer Plus, ISBN 1-57169-165-0
- Michael, Randall K. Mastering UNIX Shell Scripting, ISBN 0-471-21821-9
- Muster, John. UNIX <u>Made Easy</u>, ISBN 0-07-219314-X (my favorite)
- Ray, Deborah S., et al. Visual Quickstart Guide: UNIX, ISBN 0-201-35395-4
- Raymond, Eric S. <u>The Art of UNIX Programming</u>, ISBN 0-13-142901-9
- Reichard, Kevin, et al. UNIX in Plain English, ISBN 0-7645-7011-0
- Robbins, Arnold, et al. <u>Classic Shell Scripting</u>, ISBN 0-596-00595-4
- Robbins, Arnold. UNIX in a Nutshell, ISBN1-56592-427-4
- Robbins, Arnold. vi Editor, Pocket Reference, ISBN 1-56592-497-5
- Rosen, Kenneth, et al. <u>The Complete Reference: UNIX</u>, ISBN-13: 978-0-07-226336-7; ISBN-10: 0-07-226336-9
- Taylor, Dave. <u>SAMS Teach Yourself UNIX</u>, ISBN 0-672-32127-0

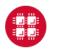

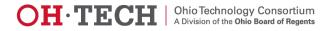